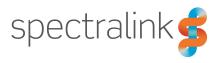

# Recovering Spectralink DECT Server 2500/8000

Below you will find information about:

- Resetting the password to default to be able to enter the web based Administration Page of the Spectralink DECT Server 2500/8000.
  - Default user name of the system is: admin
  - Default password of the system is: admin
- Discovering the IP address of the server via CPU Card or handset service codes.

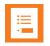

### Note:

For information about installation and configuration of the Spectralink DECT Server 2500/8000, click the **Help** button in the web based Administration Page of the server.

## Reset Password to Default Using Reset Button

You can restart the Spectralink DECT Server 2500/8000 and reset password to default by pressing the Reset button (using a paper clip) on the CPU card. The CPU card resides to the far left side of the cabinet.

Below you will find information about Reset button actions that can take place when you press it.

| Reset button                | Action                                                                                                    |
|-----------------------------|----------------------------------------------------------------------------------------------------|
| Short press (2 to 5 sec.)   | The power LED flashes red.                                                                                                   |
|                             | System is only restarted. Web password and other settings are not reset.                                                     |
| Long press<br>(5 to 9 sec.) | The power LED flashes blue.                                                                                                  |
|                             | Resets the web password and some settings (depending on firmware version) to default and restarts the system.                |
|                             | Caution:                                                                                                    |
|                             | When long pressing the Reset button, not only the web password is set to default. The following settings will also be reset: |
|                             | Telnet port 10000, HTTP port 80                                                                                              |
|                             | Enable wildcard subscription                                                                                                 |
|                             | Enable UPNP                                                                                                    |
|                             | Clear VLAN settings                                                                                                    |
|                             | EMD (SIO) password.                                                                                                    |
|                             | SIP and Media ports are set to default                                                                                       |
|                             | All other configurations are not affected.                                                                                   |

## Reading IP Address

You can discover an IP address of a Spectralink DECT Server 2500/8000 either via the CPU card or a service code entered in a subscribed Spectralink DECT Handset.

#### **CPU Card**

On the CPU card, the power LED is signalling the IP address of the relevant Spectralink DECT Server 2500/8000 by means of a sequence of LED flashing different colors.

Below is an example of behavior for IP address 127.0.1.101

- LED steady green ("beginning of message"); LED off (break); LED flashes blue (ignore this)
- The power LED morses the IP address. The morse cycle for the power LED is as follows: Steady green 30 seconds, flashing blue 3 seconds ("get ready" sequence starts) Green flash represents digits (zero is a long flash). Red flash means dot between digits.
- break, LED flashes green once (="1"), break, LED flashes green twice (="2"),
- break, LED flashes green 7 times (="7"), break, LED flashes red (=".")
- break, LED flashes green once, longer (="0"), break, LED flashes red (=".")
- break, LED flashes green once (="1"), break, LED flashes red (=".")
- break, LED flashes green once (="1"), break, LED flashes green once, longer (="0"), break, LED flashes green once (="1"), break
- LED steady green ("end of message")

## Service Codes in Spectralink DECT Handset

From a subscribed Spectralink DECT Handset use the following service code to get the IP address of the relevant Spectralink DECT Server: \*\*\*999\*00 .

• Enter \*\*\*999\*00 and press 6.

The IP address is displayed on the handset screen.